## Utiliser l'*INFINITY XLK<sup>TM</sup>* avec le HotSpot

Les images et illustrations sont de Jason KHADDER - Traduit en Français par Pierre Charpentier

Note: Pour obtenir les meilleurs résultats de collimation, l' INFINITY XLK™ doit être utilisé conjointement à un Cheshire ou un Laser+Barlow (pour régler le primaire). Ceci dit, le XLK™ fournira quand même de très bons résultats tout seul. On règlera le primaire en contrôlant la convergence des images vues dans l'oeilleton CENTRAL puis le secondaire en regardant cette fois-ci dans l'oeilleton DECALE.

IMPORTANT: On obtient les meilleurs résultats avec l'INFINITY XLK™ quand le miroir de l'autocollimateur est au foyer ou en est très proche ; on est dans ce cas quand les spots visibles ont tous la même taille.

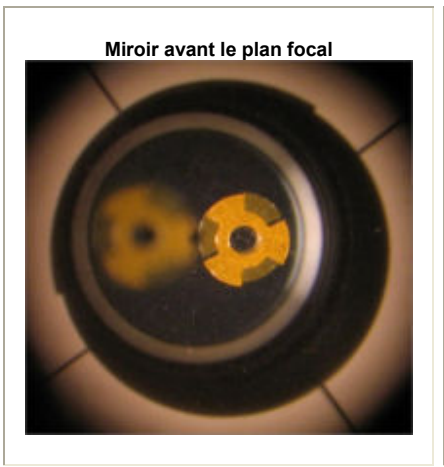

Une fois la procédure des pages suivantes appliquée, regardez dans l'oeilleton décalé. Si les reflets sont de taille différente, alors il faut agir sur la mise au point du porte oculaire pour obtenir des images de taille similaire. Ceci est à faire avant de paufiner le réglage final.

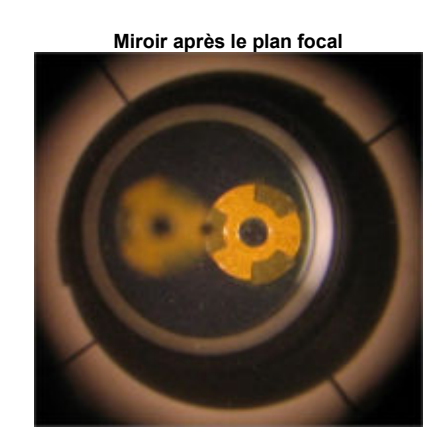

#### Identification des 4 reflets de la pastille centrale :

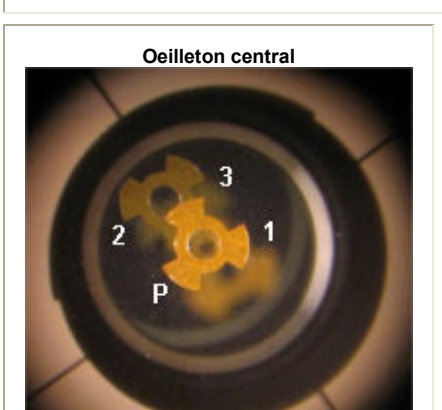

- Le reflet "P" est le plus net et le plus lumineux de tous.
- Le reflet "1" a la même orientation que "P" mais est plus flou.
- Le reflet "2" est le plus net et lumineux des reflets inversés.
- Le reflet "3" est le plus faible et flou des reflets inversés.

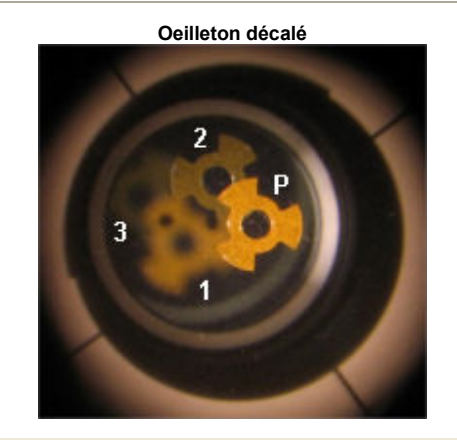

Une bonne collimation, qu'est-ce que ça signifie ?

Si tous les outils montrent de parfaits alignements, alors la collimation (c'est à dire la convergence des différents axes optiques) est obtenue. De ce fait, vous pouvez être certain que votre télescope va fonctionner de manière optimale et que seule la turbulence vous limitera.

# Utiliser l'*INFINITY XLK<sup>TM</sup>* avec le HotSpot

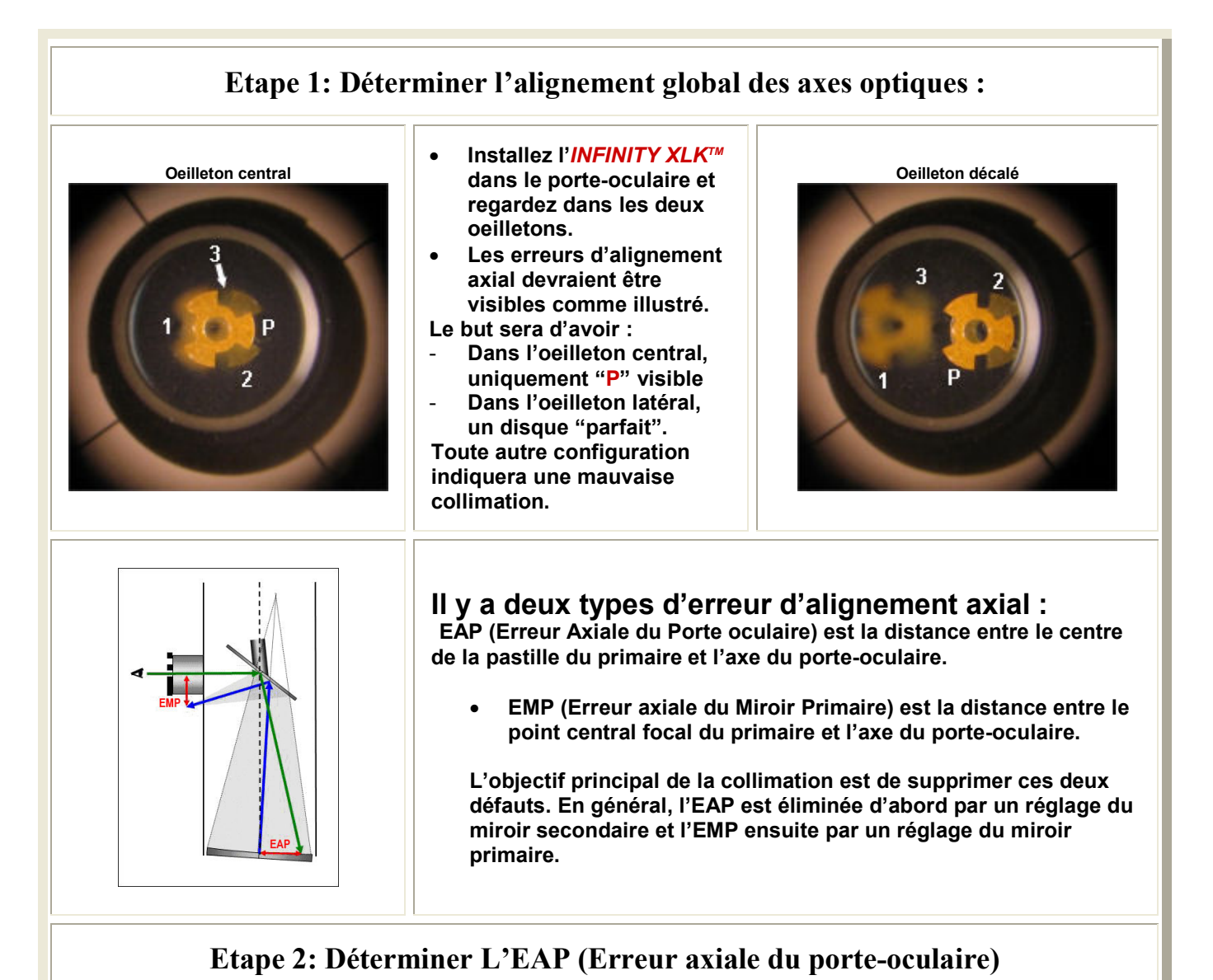

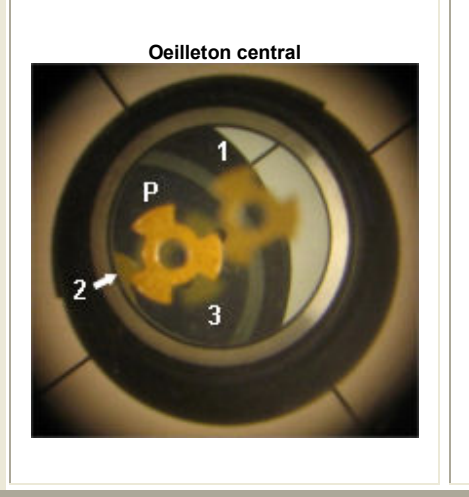

La méthode "Primaire Soigneusement Décollimaté" (PSD) a été inventée par Vic Menard

En regardant uniquement dans l'oeilleton central :

En agissant faiblement sur l'une des trois vis réglage du miroir primaire, décollimatez le jusqu'à avoir une séparation suffisante de "1" et "2" pour voir correctement "P" et "3".

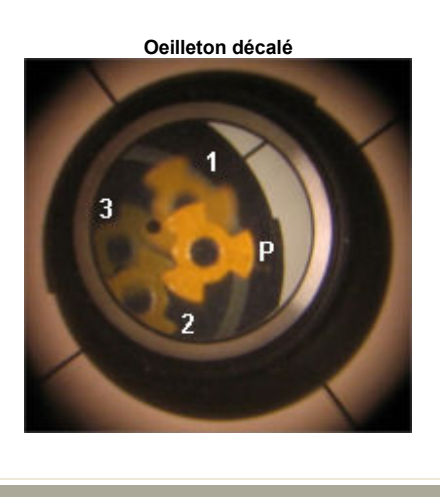

# Utiliser l'*INFINITY XLK™* avec le HotSpot

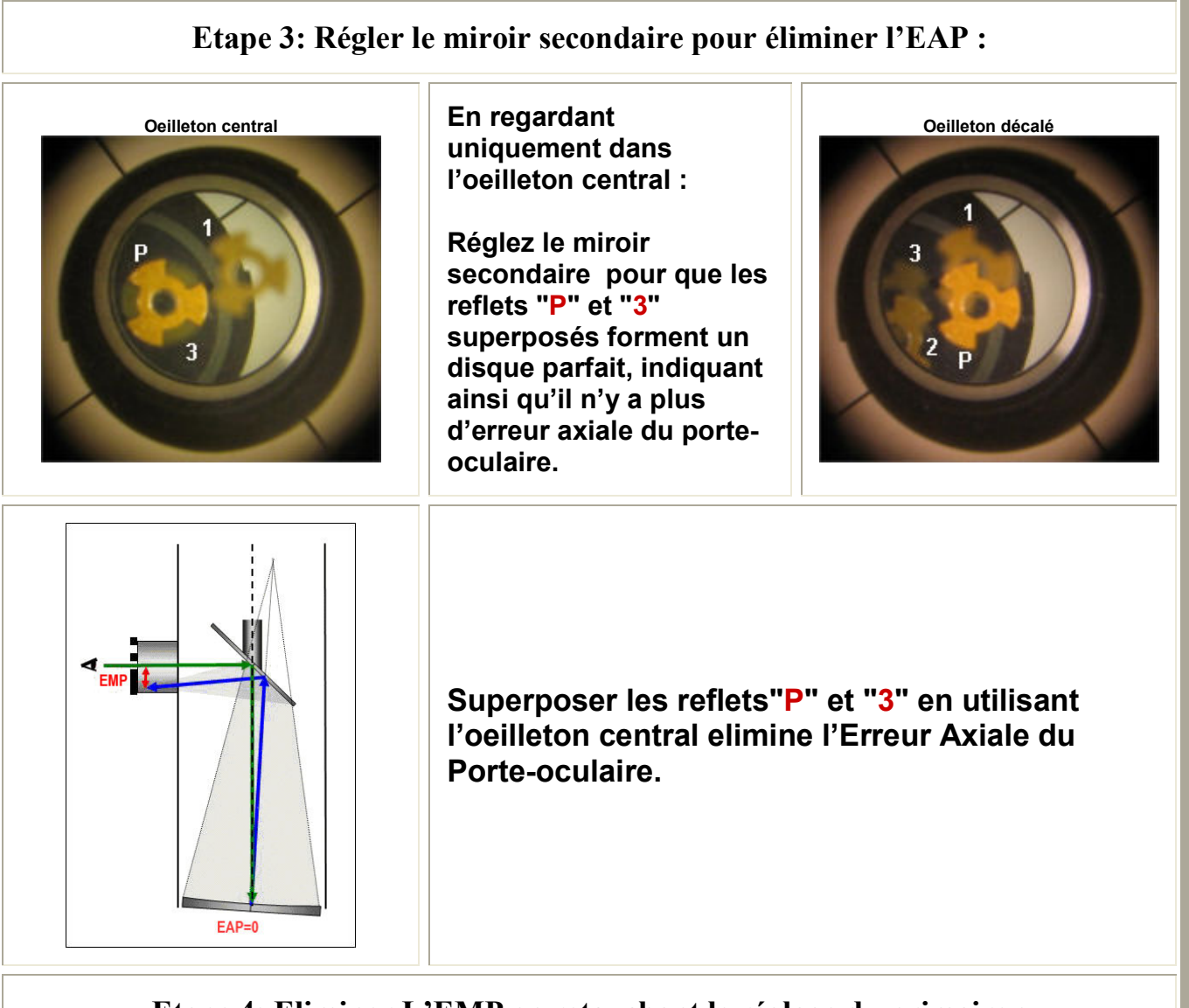

### Etape 4: Eliminer L'EMP en retouchant le réglage du primaire :

- Remplacez l'autocollimateur INFINITY  $\boldsymbol{X}$ L $\boldsymbol{K}^{\textsf{TM}}$  par un Cheshire  $\boldsymbol{B}\boldsymbol{\mathsf{L}}\boldsymbol{A}\boldsymbol{C}\boldsymbol{K}\boldsymbol{C}\boldsymbol{A}\boldsymbol{\mathsf{T}}\boldsymbol{X}\boldsymbol{\mathsf{L}}^{\textsf{TM}}$ (Ou outil équivalent de réglage du primaire).
- Réglez uniquement le primaire pour obtenir un reflet "P" parfaitement centré dans l'anneau du Cheshire (ou le retour de l'ombre de la pastille centrale parfaitement centrée sur l'écran du collimateur laser + barlow).

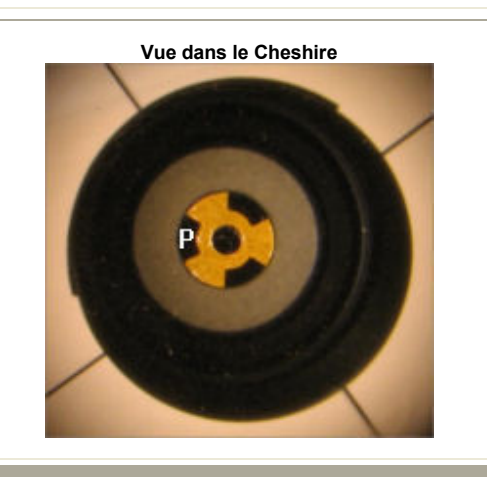

## Utiliser l'*INFINITY XLK™* avec le HotSpot

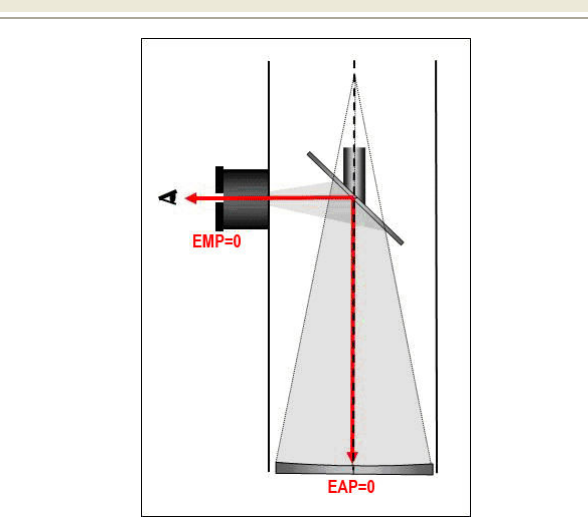

Centrer le reflet "P" avec le Cheshire (Ou outil équivalent de réglage du primaire) élimine l'Erreur axiale du Miroir Primaire.

### Etape 5: Vérifier s'il reste des défauts de collimation :

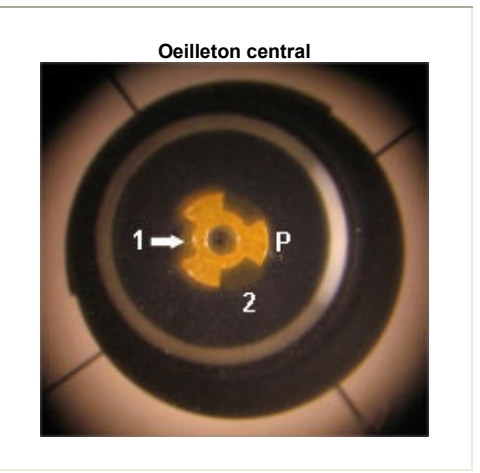

- Oeilleton central **•** Réinstallez l' INFINITY  $XLK^{TM}$  et contrôlez les reflets en regardant dans les deux oeilletons.
	- Si en regardant dans l'oeilleton CENTRAL vous voyez qu'il reste des images fantômes et/ou des disques imparfaits en regardant dans l'oeilleton DECALE alors vous avez encore un peu d'erreur de collimation. Passez au 6.

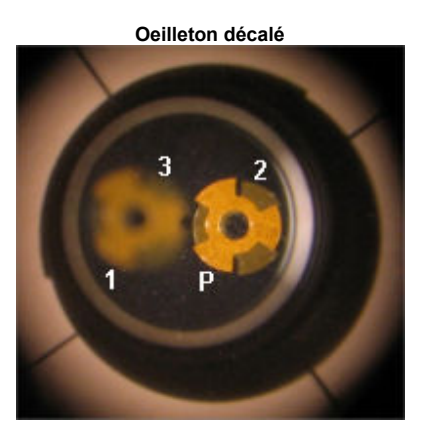

### Etape 6: Corriger l'erreur résiduelle :

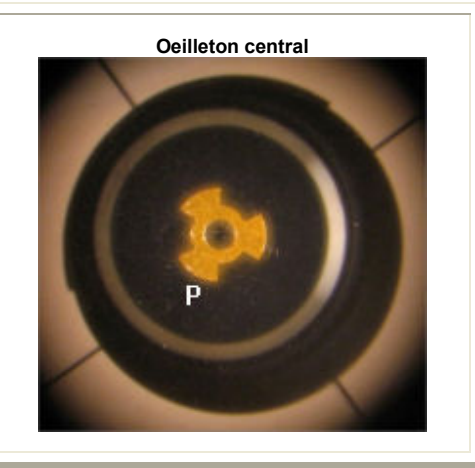

- En regardant dans l'oeilleton DECALE, reréglez l'orientation du miroir secondaire pour obtenir une fusion parfaire de "P" et "2".
- Recommencez les étapes 4 à 6 autant de fois que necessaire pour arriver à des cercles parfaits dans tous les outils prouvant la bonne collimation.

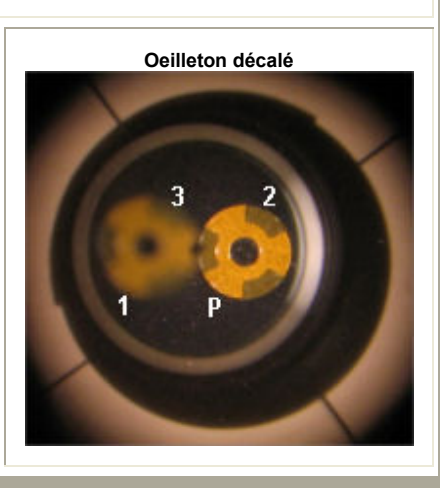